# 统考常见问题

(2021 年 7 月版)

### 1. 高中起点的本科学生应报考的统考科目有哪些?

答:高中起点本科学生的统考科目如下:

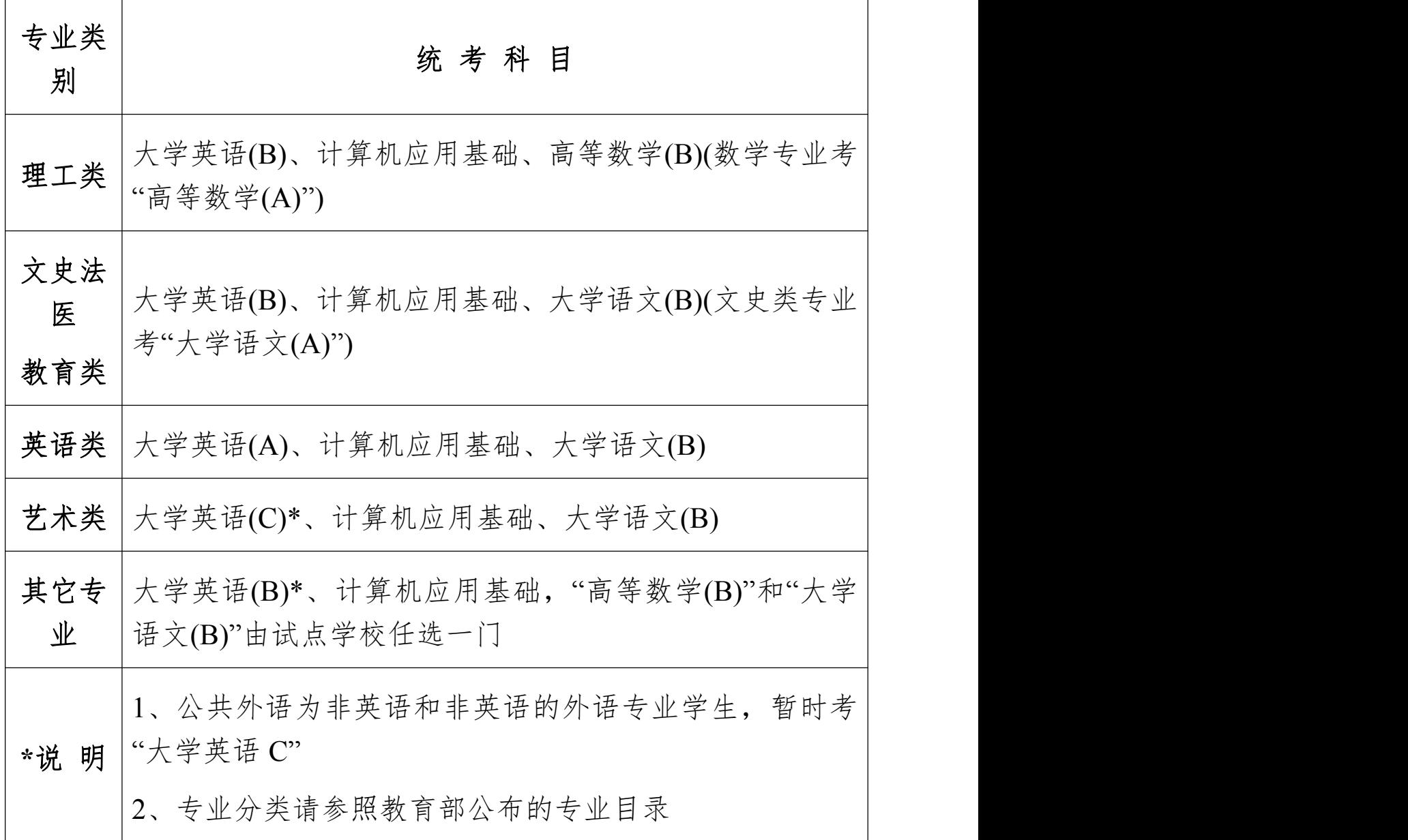

### 2. 专科起点的本科学生应报考的统考科目有哪些?

答:专科起点本科学生的统考科目如下:

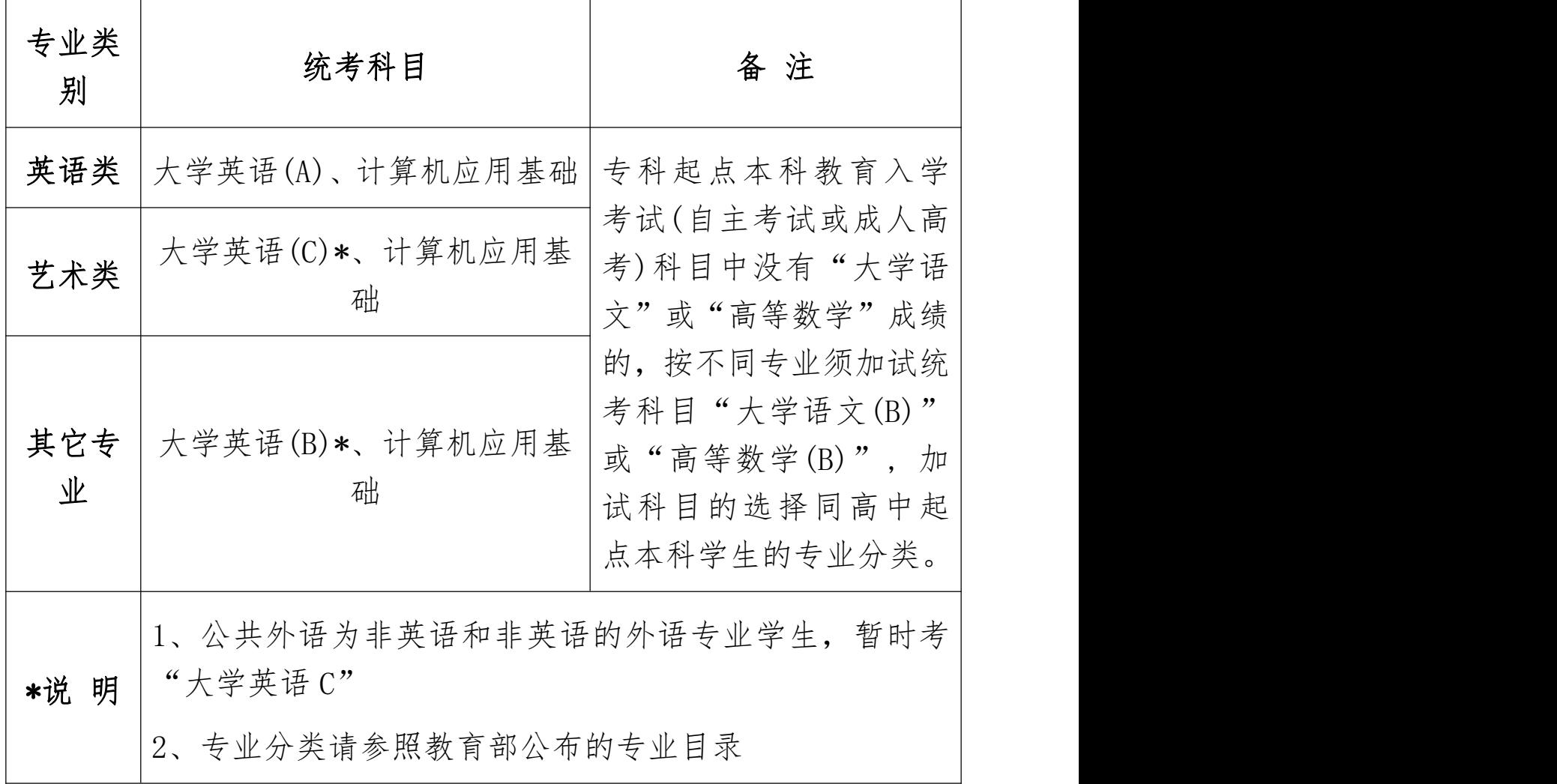

### 3. 具备哪些条件可以免考哪些统考科目?

答:各类免考条件及其适用的学生范围和免考科目情况如下:

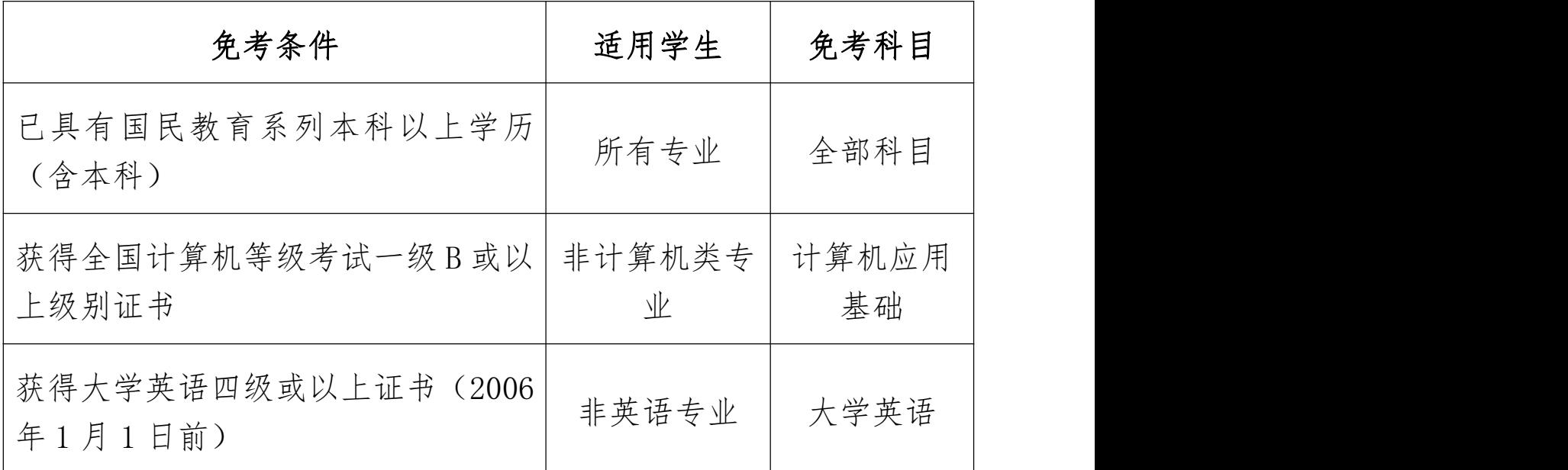

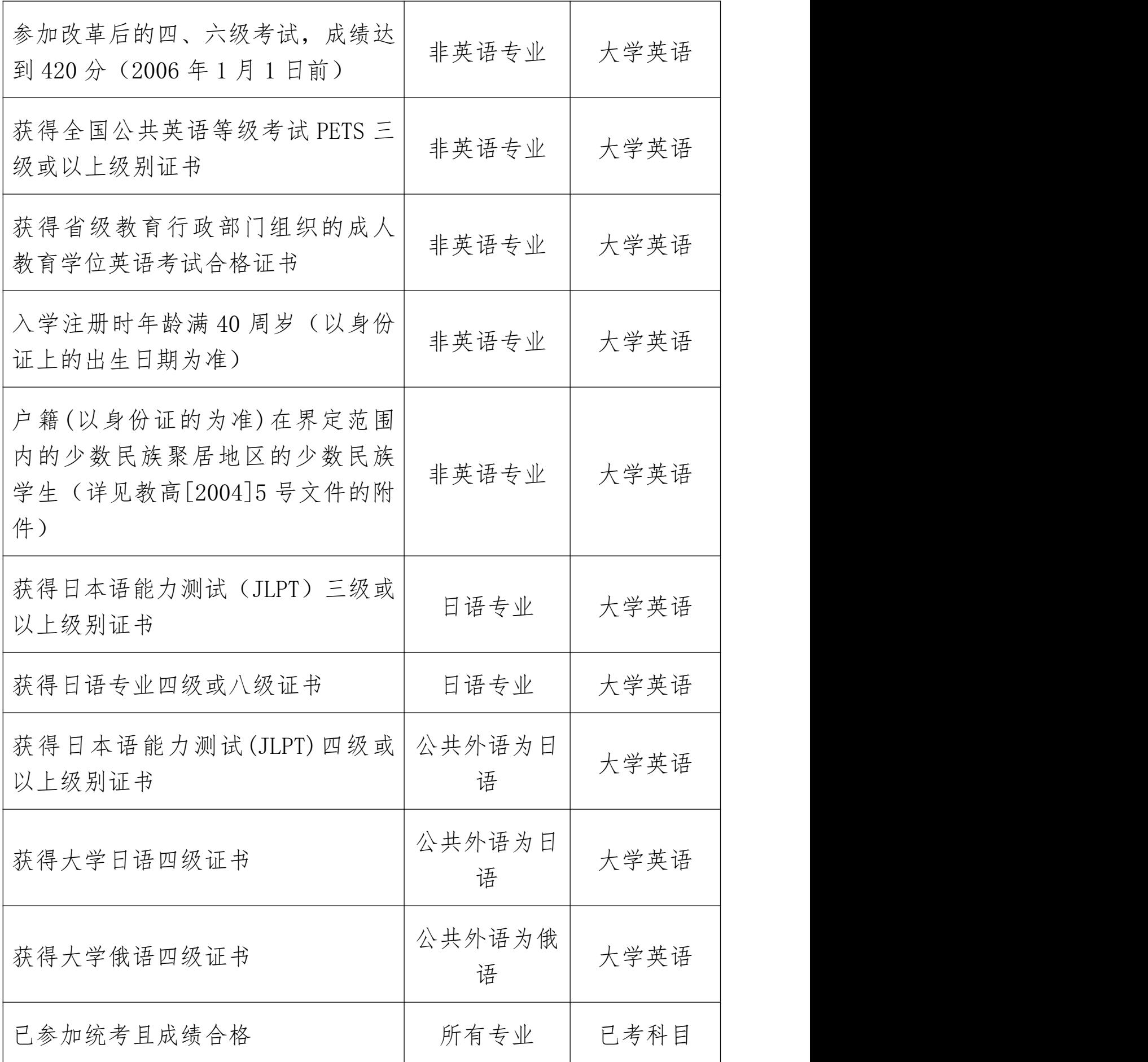

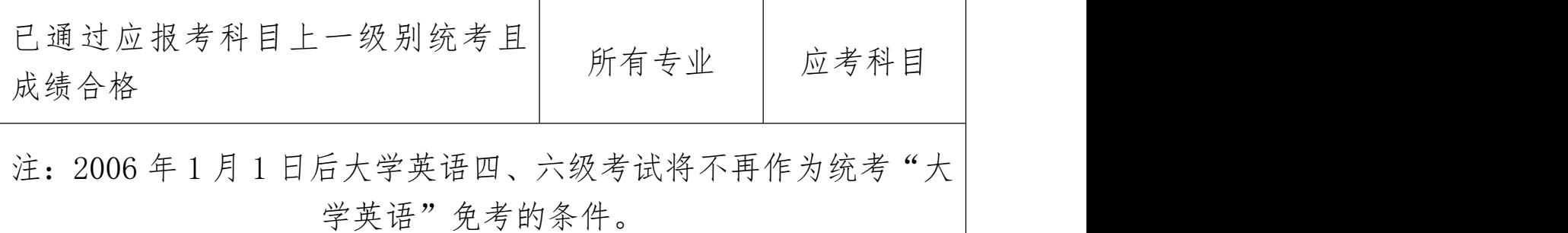

### 4. 怎样办理免考?

答:办理免考需要以下手续:

(1)学生持免考证明材料原件到所在学习中心申请免考;

(2)学习中心对学生的免考证明材料原件进行初审,初审合格填写"免 考申请表":  $\ddot{i}$ 

(3)学习中心向网络教育学院报送学生的免考证明材料原件的扫描件 或复印件和"免考汇总表"; ;

(4)网络教育学院对免考申请材料进行审核并统一汇总报送网考办备 案。

### 5. 统考时间是怎么样安排的?

答:一般每年的统考计划安排 3 次,分别在 4 月、9月和 12 月进行。 每 次 具 体 考 试 时 间 将 提 前 在 中 国 远 程 与 继 续 教 育 网 ([http://cdce.moe.edu.cn/\)](http://cdce.moe.edu.cn/)上公布。学生可以根据自己的情况,自 行选择参加考试的时间和科目。

### 6. 统考信息管理系统里的考生基本信息数据是由谁报送的?

答:统考信息管理系统里的考生基本信息是从学信网中获取。而学信 网学生基本信息的最初来源是由各试点高校向"高校网络教育阳光招 生服务平台"上报完成。

### 7. 统考信息管理系统里的考生基本信息错误怎么办?

第 4 页 共 11 页 答:考生如果发现基本信息有误,可以与试点高校网络教育学院联系, 由试点高校网络教育学院向网考办提出修改申请。

### 8. 报考时查不到考生信息怎么办?

答:考生报考时查不到基本信息,请及时联系所报读学校进行核查。

### 9. 第一次参加统考的考生如何注册及登陆统考信息管理系统?

答:第一次参加统考的考生可以通过以下方式注册及登陆统考信息管 理系统:

(1)登录中国远程与继续教育网,网址为[:http://cdce.moe.edu.cn/,](http://cdce.moe.edu.cn/) 在首页中找到"考生入口"-->"统考报名",点击"注册"; ;

(2)考生注册成功的"用户名"是登陆统考信息管理系统的"登陆 ID"  $\ddot{i}$ 

(3)考生注册成功的"登陆密码"是登陆统考信息管理系统的"登陆 密码",可以随意更改。(密码规则:必须包含大写字母、小写字母 和数字)

### 10. 考生忘记登陆"统考信息管理系统"的"登陆 ID"和"登录密 码"怎么办?

答:考生可联系试点高校网络教育学院或通过"考生入口"--》"统 考报名"的"密码找回"功能重置密码。(注册时的邮箱必须正确可 用)

### 11. 目前网上缴费系统支持哪些银行?

答:目前网上缴费系统支付的银行包括中国邮储银行、中国工商银行、 中国建设银行、中国农业银行、招商银行、交通银行、中国银行、华 夏银行、中国民生银行、中信银行、中国光大银行、渤海银行、汉口 银行、珠海市农村信用合作社、晋城市商业银行、尧都信用合作联社、 温州市商业银行、浦发银行、广东发展银行、兴业银行、上海农村商 业银行、顺德农信社、德州市商业银行、广州市农村信用社合作联合

第 5 页 共 11 页

社、广州市商业银行、东亚银行。具体以支付页面显示为准。

### 12. 怎么开通网上缴费支付功能?

答:按照各银行的要求,注册开通网上支付功能。

### 13. 考生如何在网上进行统考报名和缴费

答:考生在网上进行统考报名和缴费的步骤和流程如下:

(1)考生选择正确链接地址"考生入口"--》"统考报名"进入到"考 生个人信息管理系统",登录页面:

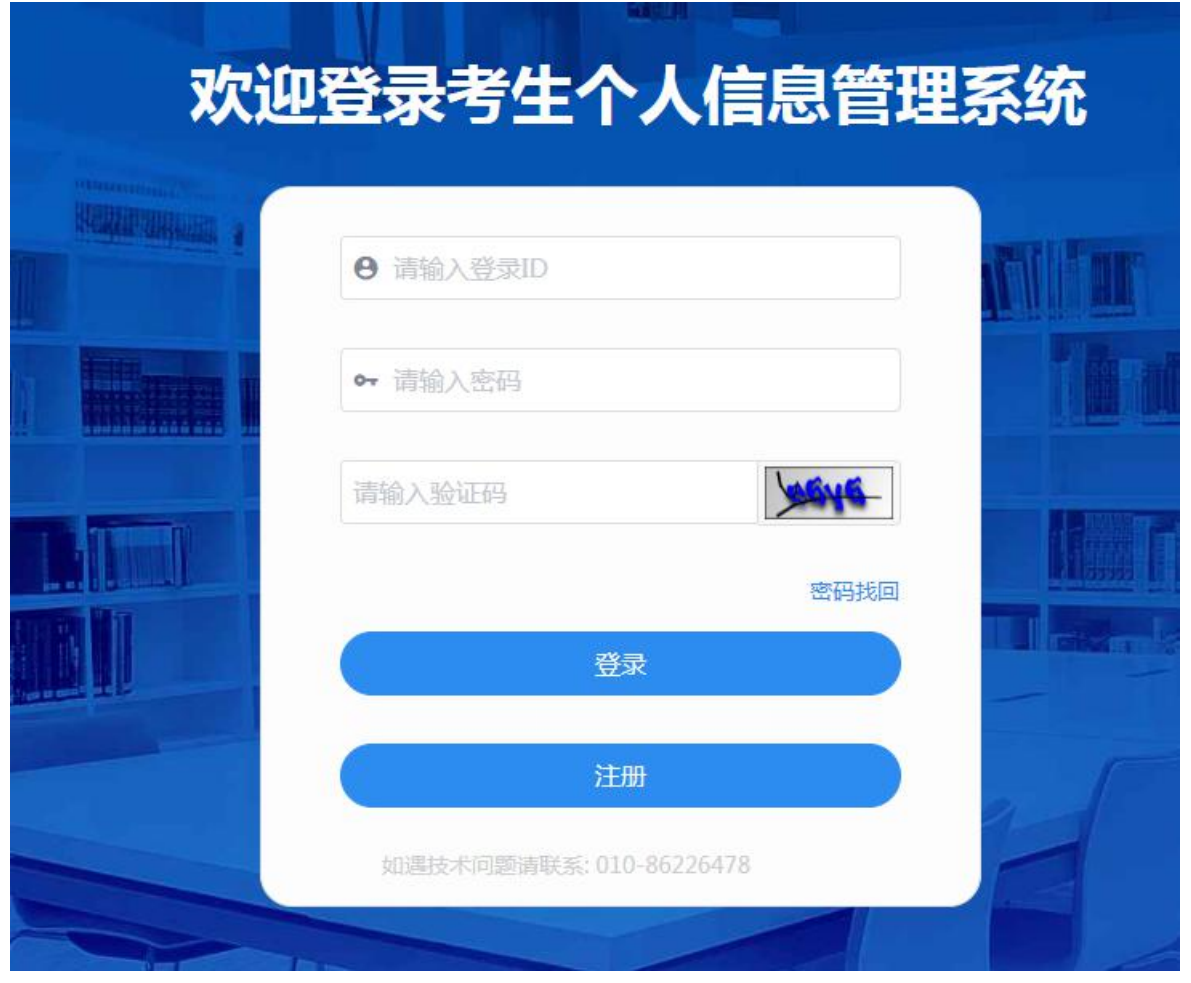

(2)进行"考生个人报考"操作。点击左边菜单栏的"考生个人报考" 后,点击"进入报考信息添加",如下图:

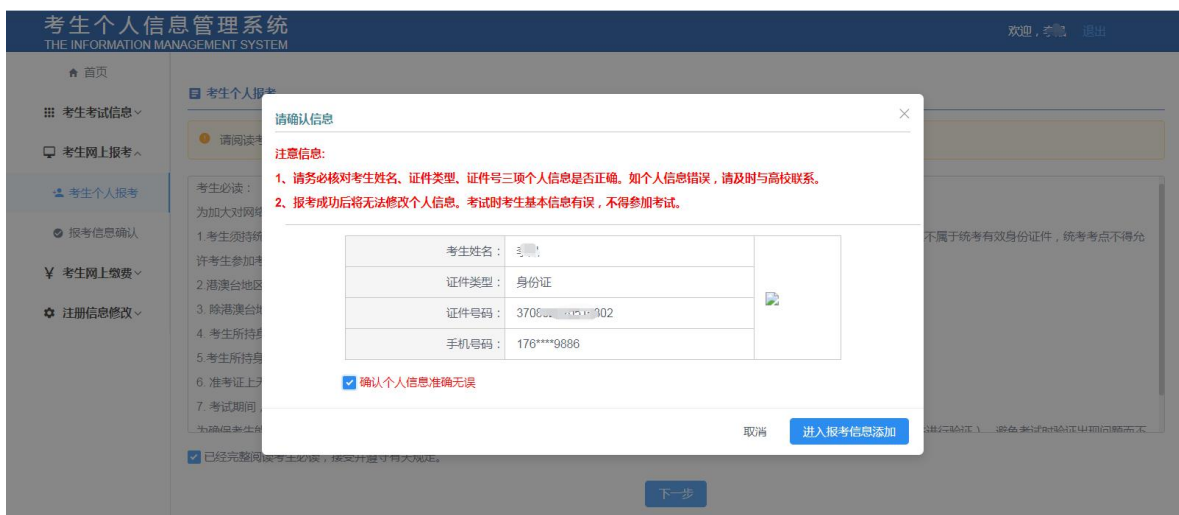

(3)选择考点。点击"进入报考信息添加"后,在此页面中选择要报 考的省(自治区)、考点。如下图:

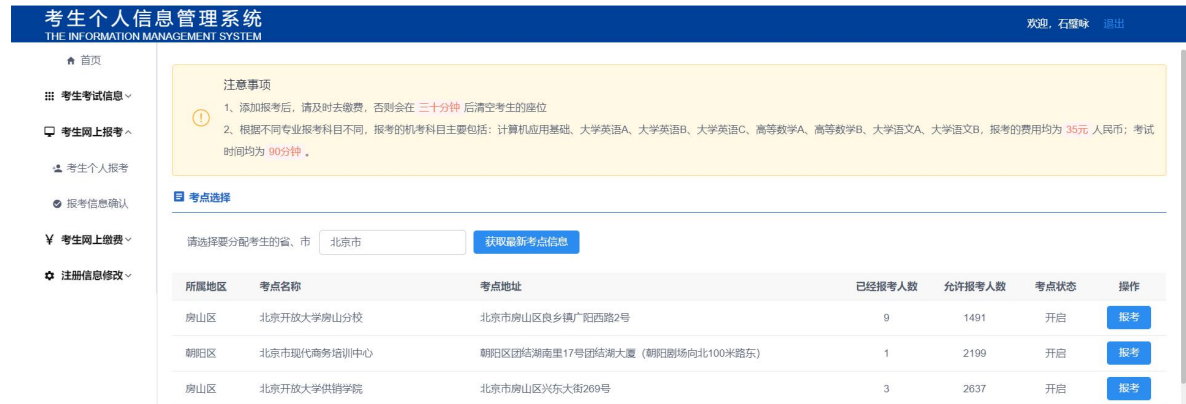

## (4)报考信息添加。如下图:

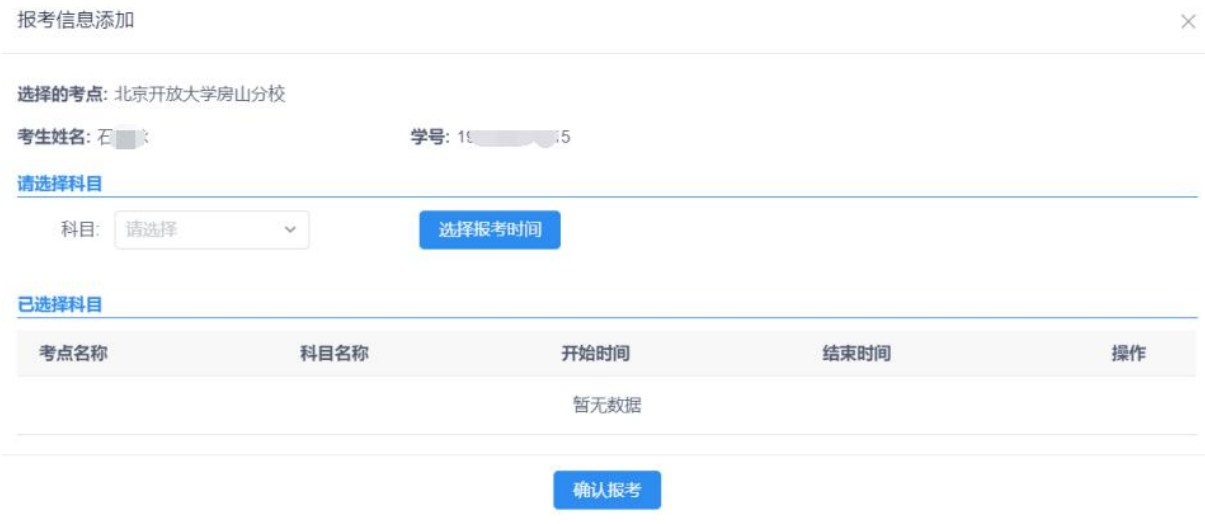

在此界面,考生可查看到当前的报考时间,以及考场某一科目可报考 人数及可容纳人数,考生可根据自己的时间选择考试显示时间内的某 一时刻进行考试。点击"选择"进行对科目进行报考。

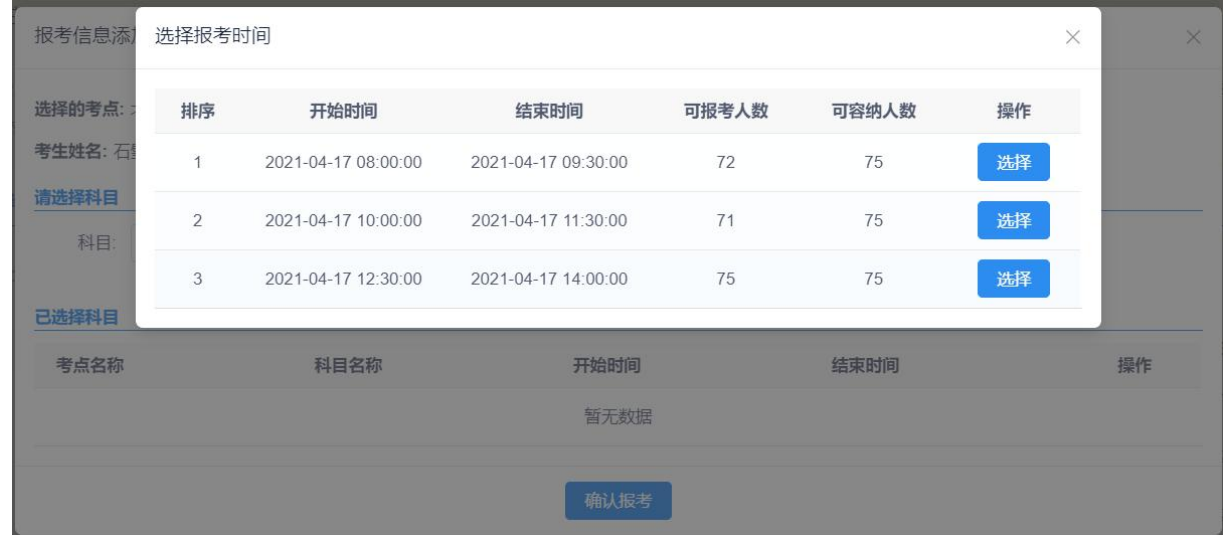

(5)报考科目确认。点击左边菜单栏上的"报考信息确认"即可对所 选择的科目进行科目确认。如下图:

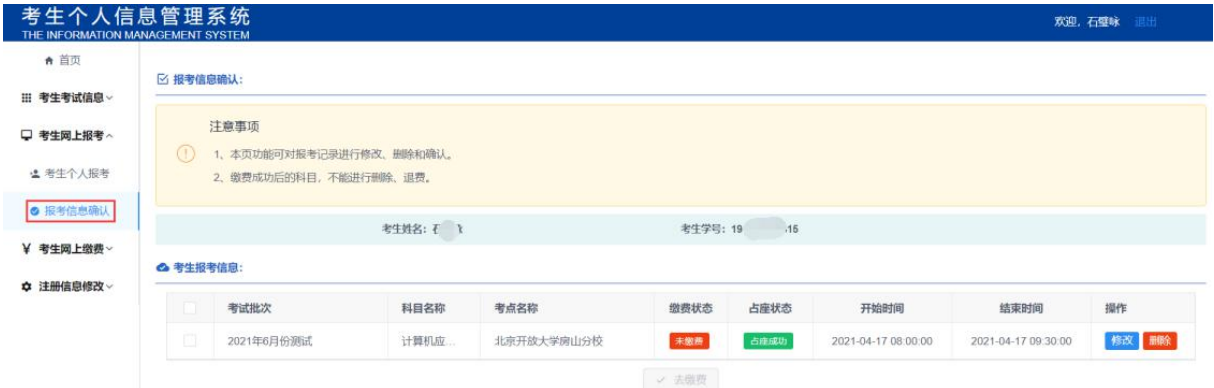

(6)个人网上缴费。科目确认完成后,点击左边菜单栏上的"个人网 上缴费"功能,即可对确认的科目进行缴费。如下图:

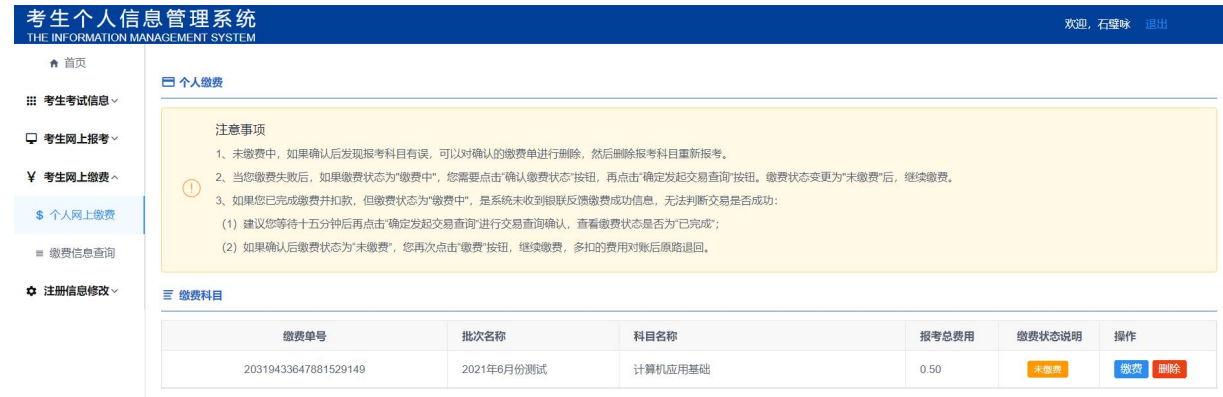

第 8 页 共 11 页

14. 缴费完成后,银行卡提示扣款信息,就是报名成功了吗?

答:不是。判断报名是否成功,考生需要查看"报考信息确认",若 状态为"已缴费",则说明已经完成交易,报名成功。

(1)如果缴费状态是"缴费中",点击"确认缴费状态。

(2)如果缴费状态仍是"未缴费",点击"缴费",到支付页面后不 输入密码支付,再返回系统的"个人网上缴费",点击"确认缴费状 态"。如果缴费状态仍是"未缴费",建议重新进行缴费,多扣的费 用银行会原路自动退回。缴费状态说明如下图:

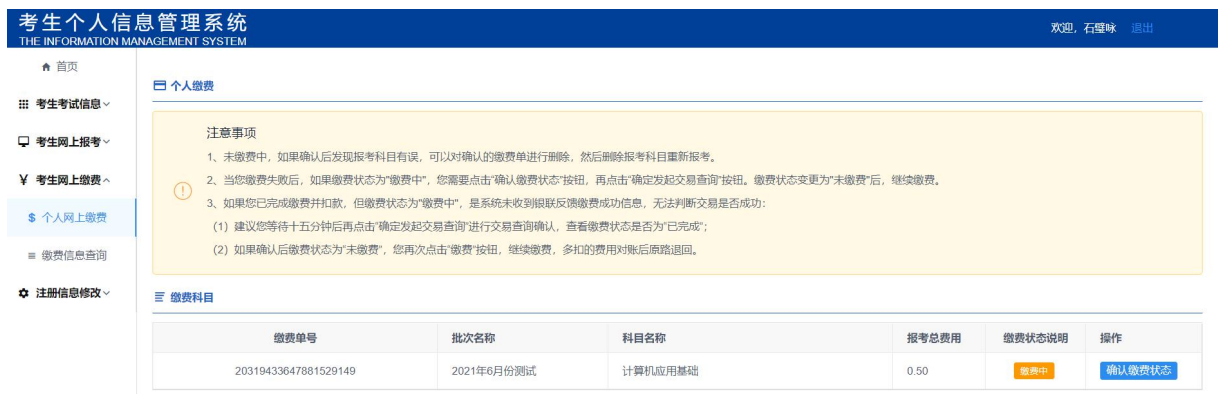

### 15. 缴费过程中,第一次缴费失败,第二次缴费成功,但银行卡扣 了两次费用,怎么办?

答:多扣的费用,考生无须任何操作。报考结束后,在 1-2 周内原路 自动退回。考生注意查看银行卡退款信息即可。

### 16. 统考报名后,考生还可以修改报考科目及考点信息吗?

答:在统考报名结束前,考生可以在统考信息管理系统中的"报考信 息确认"自行修改;在统考报名结束后,不可修改。

考生个人修改:考生点击菜单栏的"报考信息确认"功能,在所报考 的信息中点击"修改"功能,即可对所报考科目的考点、轮次时间及 科目进行修改。

### 17. 统考报名时缴费超过 30 分钟后如何操作?

答:考生报考超过 30 分钟还没有缴费,系统将自动清除轮次座位信息, 应重新选择考试轮次信息,再次进行缴费。一旦缴费成功,将不可以 删除报考科目及不能退还考试费。

### 18. 怎么下载打印统考准考证?

答:统考准考证可由考生个人在规定的时间内,通过中国远程与继续 教育网([http://cdce.moe.edu.cn/\)](http://cdce.moe.edu.cn/)统考信息管理系统下载并打印。

### 19. 如何购买统考用书?

答:学生可以通过所在校外学习中心登记,由试点高校统计校外学习 中心所需的考试用书数量后,联系出版社统一订购。另外,还可在出 版社官方销售网站自行购买,详见中国远程与继续教育网《关于网络 教育统考四门课程辅导用书(2013 年修订版)订购渠道和方式的通知》 (网考电函【2021】18 号)。

#### 20. 参加统考时考生需携带什么证件?

答:考生需持有效身份证件(大陆考生:二代居民身份证,港澳台考 生:港澳台通行证或港澳台居民身份证,外籍考生:护照)和《准考 证》参加考试。考生所持证件需与准考证上证件一致。

### 21. 统考考试方式如何?

答:统考课程全部实行网上闭卷机考。

### 22. 统考成绩由谁发布?何时发布?

答:统考考试成绩由网考办于考试结束后 1 个月左右发布,具体以发 布的考试计划文件为准。

#### 23. 考生如何查询统考成绩?

答:考生可以通过以下方式查询统考成绩:

#### 第 10 页 共 11 页

( 1 ) 网 络 方 式 : 登 录 中 国 现 代 远 程 与 继 续 教 育 网 ([http://cdce.moe.edu.cn/\)](http://cdce.moe.edu.cn/),使用"考生入口"进入,输入登录用 户名和密码进入查看,可以看到成绩是否合格。

(2)考生可向所属试点高校网络教育学院或学习中心查询统考成绩。

### 24. 考试没有通过,下次还能考吗?

答:学生在修业年限内可以多次参加统考, 每次参考门次由学生自己 选定。

#### 25. 统考考试合格有证书吗?

答:由于网考办已经为考生建立了统考考籍档案,因此不再发放统考 考试合格证书。

#### 26. 对统考考生违纪违规情况如何处理及处罚?

答:考生违纪违规的具体情况将按照《试点高校网络教育部分公共基 础课统一考试违纪处理办法》的规定作出处理。考生违纪或作弊情况 由网考办向有关单位通报。处理规定如下:

(1)代替他人或由他人代替参加考试者,取消统考资格及毕业证注册 资格; 2008年10月11日 1月11日 1月11日 1月11日 1月11日 1月11日 1月1日 1月1日 1月1日 1月1日 1月1日 1月1日 1月1日 1月1日 1月1日 1月1日 1月1日 1月1日 1月1日 1月1日 1月1日 1月1日 1月1日 1月1日 1月1日 1月1日 1月1日 1月1日 1月1日 1月1日 1月1日 1月1日 1月1日 1月1日 1月1日 1月1日 1月1日 1月1日 1月1日 1月1日 1月1日 1

(2)有考试作弊行为的考生,当次考试全部科目成绩无效,并视情节 严重情况给予停考 2 次的处理;

(3)有考试违纪行为的考生,其相关科目的考试成绩无效。